## CHAMPLAIN COLLEGE

## OPEN ENROLLMENT YOUR WORKDAY STEP BY STEP INSTRUCTIONS:

These instructions are designed to give you detailed step by step directions of Open Enrollment through Workday. Please read through before you begin.

To begin your enrollment – You will need your dependent's birth date, their social security numbers and your planned HSA contribution amount.

1. Go to Workday, and click on "All About Me". In your "Workfeed" you will see your "Open Enrollment Change" task, click on "Open".

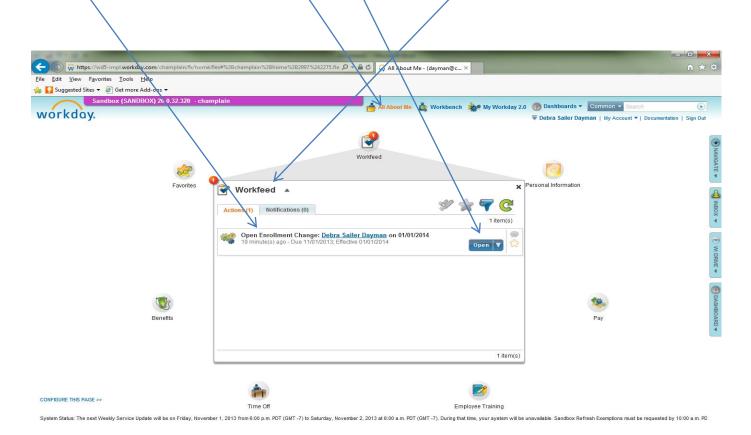

1

- 2. Once you open your task, the open enrollment options and current elections are viewable. In many of the enrollment screens you may need to scroll the screen down to see your options. You will also need to either continue to the next screen or submit to complete the screen activities.
- 3. Your first screen is "Health Care Elections". In this screen you may "Elect or Waive" your medical, dental and vision insurance. You will need to choose your "Coverage" and "Enroll Dependents". If you have not previously added these dependent you will need to create a record for them. Please remember you have a choice between two medical plans and two vision plans.

| Suggested Sites 👻 🛃 Get more A<br>Sandbox (SANDB | dd-ons <del>▼</del><br>OX) 20.0.32.320 - c | hamplain                     | Sandbox (S                    | ANDBOX) 20.0.32.320 - champlai | in                                    | tMe Common - Search                    | _                          |
|--------------------------------------------------|--------------------------------------------|------------------------------|-------------------------------|--------------------------------|---------------------------------------|----------------------------------------|----------------------------|
| hange Benefits fo<br>Dpen Enrollmen              |                                            | ollment<br>n Enrollment - St | ept of 6                      |                                |                                       |                                        |                            |
| Event Date: 01/01/201                            | 4 Initiate                                 | d On: 10/28/2013             | Submit Elections By: 10/30/20 | 13                             |                                       | 05.00 Monthly Co<br>tal Employee Net C | st<br>ost/Cre              |
| Health Care Election                             | ns 5 items                                 |                              | Å                             |                                |                                       |                                        |                            |
| Benefit Plan                                     | Elect /<br>Waive                           | Coverage                     | Enroll Dependents             | Employee Cost<br>(Monthly)     | Employer<br>Contribution<br>(Monthly) | Plan<br>Description                    | Provie<br>Webs             |
| Medical - Cigna<br>PPO High<br>Deductible        | <ul><li>Elect</li><li>Waive</li></ul>      | Employee Only                |                               | \$90.00                        | \$469.24                              | 🕤 Cigna                                | 🖪 Ciç                      |
| Medical - Cigna<br>PPO OAP                       | <ul><li>Elect</li><li>Waive</li></ul>      |                              |                               |                                |                                       | ⊡ <sup>°</sup> Cigna                   | ⊡ <sup>®</sup> Ci¢         |
| Dental - Delta<br>Dental                         | <ul><li>Elect</li><li>Waive</li></ul>      | Employee Only                |                               | \$15.00                        | \$31.77                               | Sortheast<br>Delta Dental              | ⊡ <sup>™</sup> No<br>Delta |
| Vision - Vision<br>Service Plan Basio            | Elect<br>Waive                             |                              |                               |                                |                                       | <sup>™</sup> Vision Service<br>Plan    | ⊡ <sup>™</sup> Vis<br>Plan |
| Vision - Vision<br>Service Plan<br>Enhanced      | <ul><li>Elect</li><li>Waive</li></ul>      |                              |                               |                                |                                       | ⊡ <sup>™</sup> Vision Service<br>Plan  | ⊡ <sup>™</sup> Vis<br>Plan |

If you have added a dependent your screen will look as follows, you will need to scroll down.

| Sandbox (SANDBOX) 20.0.32.320 - champlain<br>dd My Dependent From Enrollment                          | Sandbox (SANDBOX) 20.0.32.320 - champlain 📩 All About Ma Common 👻 Sourch |  |
|----------------------------------------------------------------------------------------------------|--------------------------------------------------------------------------|--|
| Name                                                                                                  | Personal Information                                                     |  |
| Country * United States of America                                                                    | Relationship * enter search text                                         |  |
| Prefix enter search text                                                                              | Date of Birth <b>*</b> _/_/                                              |  |
| First Name *                                                                                          | Age                                                                      |  |
| Middle Name                                                                                           | Gender * select one                                                      |  |
| Last Name *                                                                                           | Citizenship Status enter search text                                     |  |
| Suffix enter search text                                                                              | Full-time Student                                                        |  |
| Cullix Child Search lext                                                                              | Student Status Start Date                                                |  |
|                                                                                                    | Student Status End Date                                                  |  |
|                                                                                                    | Disabled                                                                 |  |
| <ul> <li>National IDs</li> <li>Click the Add button to enter one or more National Identifi</li> </ul> | fiers for this dependent                                                 |  |
| _                                                                                                    |                                                                          |  |
| Add                                                                                                   |                                                                          |  |
| Address                                                                                               | Phone & Email                                                            |  |
| Address                                                                                               |                                                                          |  |

## Click on OK to go to the next screen.

4. If you have added a dependent that is new or you have never added their social security number, the following screen will appear. If you do not want to add the social security number just click on **"Reason ID is Not Available"** and add reason or **"choose not to give"** in the text box. The SS # is to identify the correct person is matched to insurance charges.

| 🗲 🐑 🖗 https://wd5-impl.workday.com/champlain/fs/home.flex#%3Bchamplain%3Bhohre.flex 🖉 イ 🖻 🖒 🙀 All About Me 🗙                                                                                                    | ↑★ ♡                    |
|----------------------------------------------------------------------------------------------------|-------------------------|
| File Lidi View Favorites Icols Help                                                                                                    |                         |
| Sandbay (SANDROY) 20.0.32.320 chemplain Sandbay (SANDROY) 20.0.32.320 chemplain                                                                                                    |                         |
| annabas (annabas) anaisaisa - enininjian - annabas (annabas) anaisaisa - enininjian - annabas (annabas)                                                                                                    | Common - Search         |
| Change Open Enrollment                                                                                                    | <u>^</u>                |
| Open Enrollment for Open Enrollment - Step 2 of 7 i                                                                                                    | 1 Monthly Cost          |
| Event Date: 01/01/2014 Initiated On: 10/28/2013 Submit Elections By: 10/30/2013 ())                                                                                                    | mployee Net Cost/Credit |
| You have Dependents covered under your Health Care plans without a Social Security Number. You must enter their Social Secu                                                                                                    | rity Number or choose   |
| You have Dependents covered under your Health Care plans without a Social Security Number. You must enter their Social Secu Not Available if you do not have access to their SSN at this time. You must follow-up with the Benefits Department to update this r | missing information.    |
| Dependent IDs                                                                                                    |                         |
| Dependent National ID Type Name Identification # / Reason ID is Not Available                                                                                                    |                         |
| spouse enrollment 🖻 Social Security Number (SSN)                                                                                                    |                         |
| Remand ID is Not Available                                                                                                    |                         |
|                                                                                                    |                         |
|                                                                                                    |                         |
|                                                                                                    |                         |
|                                                                                                    |                         |
|                                                                                                    |                         |
|                                                                                                    |                         |
|                                                                                                    |                         |
|                                                                                                    |                         |
|                                                                                                    |                         |
|                                                                                                    |                         |
| Continue Save for Later Go Back Cancel                                                                                                    |                         |
| Continue Save for Later Go Back Calicer                                                                                                    |                         |

5. Your next screen is the Health Savings Account (HSA) screen. If you enrolled in the Open Access Plan (OAP) you may just bypass this screen by clicking on continue. If you are enrolled in the High Deductible Health Plan (HDHP) this is where you may elect to defer your own money into the HSA. You may change your elections, increase or decrease the amount through the year as well. If you choose not to defer any of your money into the HSA you will still need to click on the "Elect" button to activate the College's monthly contribution to your HSA. If you would like to defer your own money enter your amount here.

| Event Date: 01/0                             | ivings Acco                           | ated On: 10/28/2013 Submit Elections By: 10/30/2013 Int Plan Dependencies                                                                                                    |                       |                                                                                                    | oyee Ćost/Credi                                                  |
|----------------------------------------------|---------------------------------------|----------------------------------------------------------------------------------------------------|-----------------------|----------------------------------------------------------------------------------------------------|------------------------------------------------------------------|
| Benefit Plan                                 | Elect /<br>Waive                      | Contribution Range (Annual)                                                                                                    |                       | Supporting Information                                                                                  |                                                                  |
| Health Savings<br>Account - Health<br>Equity | <ul><li>Elect</li><li>Walve</li></ul> | Your number of remaining payroll deductions for the year<br>How much do you want to contribute for the total year?<br>How much do you want to contribute per paycheck (Monthly)? | 12<br>600.00<br>50.00 | Employer Contribution (Annual)<br>Maximum Contribution (Annual)<br>Provider Website<br>Plan Description | \$1,500.00<br>\$3,300.00<br>Health<br>Equity<br>Health<br>Equity |

Click on continue to go to the next screen.

6. Flexible Spending Plans (FSA's) are the next screen. There are two types of FSA's, one is for dependent care and the other for healthcare. However, if you are enrolled in a HDHP you cannot (per the IRS) use an FSA to pay for health expenses, you may use it for dental and vision expenses. Once you enroll in this plan you cannot change the amounts for the year unless you have an IRS approved change in status. To make your choice click on "Elect" and insert the amount you would like to defer in the appropriate account.

| vent Date: 01/01/20                                      | 014 Initiate                          | ed On: 10/28/2013 Submit Elections By 10/30/2013                                                                                                    |                                         |
|----------------------------------------------------------|---------------------------------------|----------------------------------------------------------------------------------------------------|-----------------------------------------|
| pending Accourt<br>Benefit Plan                          | Elect /                               | 2 items                                                                                                    | Supporting Information                  |
| FSA Healthcare<br>Future Planning<br>Associates          | Waive                                 | Your number of remaining payroll deductions for the year,<br>How much do you want to contribute for the total year?<br>How much do you want to contribute per paycheck (Monthly)?<br>0.00 | Maximum Contribution (Annual) \$2,500.0 |
| FSA Dependent<br>Care - Future<br>Planning<br>Associates | <ul><li>Elect</li><li>Waive</li></ul> | Your number of remaining payroll deductions for the year<br>How much do you want to contribute for the total year<br>How much do you want to contribute per paycheck (Monthly)? 416.67    |                                         |
| <                                                        |                                       |                                                                                                    | >                                       |

Click on continue to go to the next screen.

7. The next screen has a lot of information regarding your insurances. Some of these insurances are elective and others are automatically provided to you by the College. You will need to scroll down to see all the options. On top of the screen you will see two lines for your "Basic Life and AD&D" insurance. The College pays for this insurance so you will not be able change this on this screen. If based upon the information found in the FYI or the Open Enrollment Guide you decide you only want the College to provide \$50,000 instead of the current amount, you will need to email Jackie Greer or Debra Dayman to request the change effective 1/1/14.

| Sancbox (SANDB                                                         | OX) 20.0.32.320 - cl                  | namplain                | Sandbox (SAND                                         | BOX) 20.0.32.320 - chai | nplain                     | out Me Common - Search                           |
|------------------------------------------------------------------------|---------------------------------------|-------------------------|-------------------------------------------------------|-------------------------|----------------------------|--------------------------------------------------|
| nange Open Enro<br>Den Enrollmen<br>vent Date: 01/ <mark>01/201</mark> | t for Oper                            | <b>Enrollment - Ste</b> | ep 5 of 7 <i>i</i><br>Submit Elections By: 10/30/2013 |                         |                            | 701.21 Monthly Cost<br>Total Employee Net Cost/C |
| Insurance Pla<br>surance Elections                                     | -                                     | ncies and Coverage      | Limitations                                           |                         | /                          |                                                  |
| Benefit Plan                                                           | Elect /<br>Waive                      | Coverage Level          | Covers Dependents                                     | Calculated<br>Coverage  | Employee<br>Cost (Monthly) | Employer<br>Contribution<br>(Monthly)            |
| Basic Life and<br>ADD - Unum ADD<br>(Employee)                         | <ul><li>Elect</li><li>Waive</li></ul> | 2.5 X Salary            |                                                       | \$125,000.00            |                            | \$3.75 🗹 Unum                                    |
| Basic Life and<br>ADD - Unum<br>Basic Life<br>(Employee)               | <ul><li>Elect</li><li>Waive</li></ul> | 2.5 X Salary            |                                                       | \$125,000.00            |                            | \$31.25 💽 Unum                                   |
| Supplemental Life<br>- Unum<br>(Employee)                              | <ul><li>Elect</li><li>Waive</li></ul> |                         |                                                       |                         |                            | 🖾 Unum                                           |
| Spouse<br>Supplemental Life                                            | Elect                                 |                         |                                                       |                         |                            |                                                  |

On this screen you may also elect "Supplemental Life" for yourself or your spouse.

On the lower portion of the screen you can view your "Long-term Disability". The College pays for this insurance so you cannot be change this coverage. On this screen you may also elect "Supplemental AD&D" insurance for yourself or your spouse.

|                                                              |                                       | hamplain         | Sandbox (SANDBOX) 2     | 0.0.32.320 - chan | iplain 👘 A | II About Me Common 👻 S               | Search                              |
|--------------------------------------------------------------|---------------------------------------|------------------|-------------------------|-------------------|------------|--------------------------------------|-------------------------------------|
| hange Open Enrol<br>Den Enrollmen<br>Event Date: 01/01/201   | for Oper                              | d On: 10/28/2013 | <br>f<br>By: 10/30/2013 |                   | ••         | \$701.21 Monthly<br>Total Employee N | <mark>/ Cost</mark><br>let Cost/Cre |
| (Employee)<br>Supplemental Life<br>- Unum<br>(Employee)      | <ul><li>Elect</li><li>Waive</li></ul> |                  |                         |                   |            |                                      | 🖻 Unum                              |
| Spouse<br>Supplemental Life<br>- Unum (Spouse)               | <ul><li>Elect</li><li>Waive</li></ul> |                  |                         |                   |            |                                      |                                     |
| Long Term<br>Disability - Unum<br>67% Coverage<br>(Employee) | Elect<br>Waive                        | 67% of Salary    |                         | \$2,791.67        |            | \$20.42                              |                                     |
| Supplemental<br>ADD Employee -<br>Unum (Employee)            | <ul><li>Elect</li><li>Waive</li></ul> |                  |                         |                   |            |                                      |                                     |
| Supplemental<br>ADD Spouse -                                 | <ul><li>Elect</li><li>Waive</li></ul> |                  |                         |                   |            |                                      |                                     |

8. The next screen allows you to enter your beneficiaries for your life insurance. You may choose to bypass this screen by just clicking continue, but we do advise you enter in your beneficiaries if you have not already done so in Workday. In choosing your beneficiaries it is the same process as creating your dependents described earlier in Step 3. (To update your beneficiary in TIAA-CREF, Newport or Health Equity (HSA administrator) you must do so by going on-line to your account at their site. Their sites are <u>www.TIAA-CREF.org</u> <u>www.plandestination.com</u> and <u>www.healthequity.com</u>).

| figure faith for the faith of the faith of the faith | ain%3Bhome.flex     | <mark>۵ ≎ ≞ ≎ ۵</mark>  | All About M | le ×                        | -                 |                                                        |
|----------------------------------------------------------------------------------------------------|---------------------|-------------------------|-------------|-----------------------------|-------------------|--------------------------------------------------------|
| ; 🔽 Suggested Sites 🔻 🕘 Get more Add-ons 👻                                                                                                    |                     | $\mathbf{A}$            |             |                             |                   |                                                        |
| Sandbox (SANDBOX) 20.0.32.320 - champlain                                                                                                    |                     |                         | Sandbox (   | SANDBOX) 20.0.32.320 - char | nplain 👘 📥 All Al |                                                        |
| Change Benefits for Open Enrollment<br>Open Enrollment for Open Enrollment<br>Event Date: 01/01/2014 Initiated On: 10/28/                                                                                                    | -                   | of 6                    | 10/30/20    | 013                         |                   | 5583.21 Monthly Cost<br>Total Employee Net Cost/Credit |
| Beneficiary Designations 2 items                                                                                                    |                     |                         | ·           |                             | Beneficiaries     |                                                        |
| Benefit Plan                                                                                                    | Provider<br>Website | Requires<br>Beneficiary | 4           | Beneficiary                 |                   | Percentage / Contingent                                |
| Basic Life and ADD - Unum Basic Life<br>(Employee)                                                                                                    | 🖸 Unum              |                         | 0           |                             |                   |                                                        |
| Basic Life and ADD - Unum ADD (Employee)                                                                                                    | 🗹 Unum              |                         | 0           |                             |                   |                                                        |
|                                                                                                    |                     |                         |             |                             |                   |                                                        |
|                                                                                                    | Continue            | Save for Lat            | er          | Go Back Cancel              |                   |                                                        |

## To add beneficiaries click on the "+" and add your information. $\setminus$

**9.** You are almost finished. Your next screen allows you to view what you have elected. We encourage you to review this carefully for accuracy to ensure your benefits reflect your choices. You will need to scroll down to see all your elections.

|                                              | (SANDBOX) 20.0.32.3    |                         |                      | s                      | andbox (SANDBOX) 20 | 0.0.32.320 - champlain | All About Me Common             | Search                           |
|----------------------------------------------|------------------------|-------------------------|----------------------|------------------------|---------------------|------------------------|---------------------------------|----------------------------------|
| Change Benef<br><mark>Benefit Elec</mark>    |                        |                         | Enrollmen            | t - Step 6 of          | 6 /                 |                        |                                 |                                  |
| Worker: Open Er                              | rollment <i>i</i>      | Event Date: 0           | )1/01/2014           | Initiated On: 10/2     | 8/2013              | bmit Elections By: 10/ | S583.21 Montl<br>Total Employed |                                  |
| Elected Cover                                | ages 8 items           |                         |                      |                        |                     |                        |                                 |                                  |
| Benefit Plan                                 | Coverage<br>Begin Date | Deduction<br>Begin Date | Coverage             | Calculated<br>Coverage | Dependents          | Beneficiaries          | Employee Cost<br>(Monthly)      | Employ<br>Contributic<br>(Monthi |
| Medical - Cigna<br>PPO High<br>Deductible    | 09/01/2013             | 09/01/2013              | Employee<br>Only     |                        |                     |                        | \$90.00                         | \$469.2                          |
| Dental - Delta<br>Dental                     | 09/01/2013             | 09/01/2013              | Employee<br>Only     |                        |                     |                        | \$15.00                         | \$31.7                           |
| Vision - Vision<br>Service Plan<br>Basic     | 01/01/2014             | 01/01/2014              | Employee<br>Only     |                        |                     |                        | \$11.54                         |                                  |
| Health Savings<br>Account - Health<br>Equity | 01/01/2014             | 01/01/2014              | \$600.00<br>Annual   |                        |                     |                        | \$50.00                         | \$125(                           |
| FSA Dependent<br>Care - Future               | 01/01/2014             | 01/01/2014              | \$5,000.00<br>Annual |                        |                     |                        | \$416.67                        |                                  |

You also need to make sure your legal signature is attached by clicking in the "I agree" box.

| 🖕 🕞 🕼 https://wd5-impl.workday.com/champlain/KJhomeflex%3Bchamplain%3Bhomeflex 👂 🖷 🖄 🖉 All About Me 🛛 😽                                                                                                    | în ☆ 8 |
|----------------------------------------------------------------------------------------------------|--------|
| ile Edit View Favorites Iools Help<br>3 Suggested Sites ▼                                                                                                    |        |
| Sandboy (SANDROX120.0.32.320 , champlain Sandboy (SANDROX20.0.32.320 , champlain                                                                                                    |        |
| Contractory Exhibitions Contractory Exhibitions Contra |        |
| Change Benefits for Open Enrollment<br>Benefit Elections Review for Open Enrollment - Step 6 of 6 <i>i</i>                                                                                                    | ×      |
| Worker: Open Enrollment / Event Date: 01/01/2014 Initiated On: 10/28/2013 Submit Elections By: 10/300 State Employee Net Cost/Cr                                                                                                    | edit   |
|                                                                                                    |        |
| Attachments                                                                                                    | ^      |
| Attachment     Comment     File                                                                                                    |        |
| LEGAL NOTICE: Please Read<br>Your Name and Password are considered your "Electronic Signature" and will serve as your confirmation of the accuracy of the information being<br>submitted.                                                                                                    |        |
| When you check the "I AGREE" checkbox, you are certifying that:                                                                                                    |        |
| 1. You understand that your benefit elections are legal and binding transactions.                                                                                                    |        |
| 2. You understand that all benefits are contingent upon your enrollment and acceptance by your HR representative and by your insurance carriers or benefit providers.                                                                                                    |        |
| I Agree                                                                                                    | ~      |
| enter your comments (0) Process History Related Lin                                                                                                    | ks     |
| Go Back Cancel                                                                                                    |        |

You <u>must</u> click on the "Submit" box to finalize your open enrollment elections.

**Congratulations!** you have just completed open enrollment. The final screen will give you the option to **print.** We encourage you to do this so you will have a record of your elections for 2014. This printout will also provide you with both yours and the College cost for your benefits.

| e Edit View Favorites Tools Help                                                                  |                         |                         |                      |                        |                |                   |                     |                                                |
|---------------------------------------------------------------------------------------------------|-------------------------|-------------------------|----------------------|------------------------|----------------|-------------------|---------------------|------------------------------------------------|
| 📢 Suggested Sites 👻 🕘 Get more Add-ons 🗸                                                          |                         |                         |                      |                        |                |                   |                     |                                                |
| Sandbox (SANDBOX) 20.0.32.320                                                                     | - champlain             |                         |                      | Sandbox (Si            | ANDBOX) 20.0.3 | 2.320 - champlain |                     |                                                |
| Submit Elections Confirmation  Compared Provide Additional Statement  Submit Elections By: 10/30/ | <b>\</b>                | 1/01/2014               |                      |                        |                |                   | - All About Ho E900 | \$583.21 Monthly Co<br>Total Employee Cost/Cre |
| You have successfully submitted your benefits enrollm<br>Elected Coverages -sitems                | ient. Select Print to I | aunch a printable vers  | ion of this summar   | y for your records.    |                |                   |                     | 🖲 💎 🖿                                          |
| Benefit Plan                                                                                      | Coverage Begin<br>Date  | Deduction Begin<br>Date | Coverage             | Calculated<br>Coverage | Dependents     | Beneficiaries     | Employee Cost       | Employer Contribution<br>(Monthly)             |
| Medical - Cigna PPO High Deductible                                                               | 09/01/2013              | 09/01/2013              | Employee Only        |                        |                |                   | \$90.00             | \$469.24                                       |
| Dental - Delta Dental                                                                             | 09/01/2013              | 09/01/2013              | Employee Only        |                        |                |                   | \$15.00             | \$31.77                                        |
| Vision - Vision Service Plan Basic                                                                | 01/01/2014              | 01/01/2014              | Employee Only        |                        |                |                   | \$11.54             |                                                |
| Health Savings Account - Health Equity                                                            | 01/01/2014              | 01/01/2014              | \$600.00 Annual      |                        |                |                   | \$50.00             | \$125.00                                       |
| FSA Dependent Care - Future Planning Associates                                                   | 01/01/2014              | 01/01/2014              | \$5,000.00<br>Annual |                        |                |                   | \$416.67            |                                                |
| Basic Life and ADD - Unum ADD (Employee)                                                          | 09/01/2013              | 09/01/2013              | 2.5 X Salary         | \$125,000.00           |                |                   |                     | \$3.75                                         |
| Basic Life and ADD - Unum Basic Life (Employee)                                                   | 09/01/2013              | 09/01)2013              | 2.5 X Salary         | \$125,000.00           |                |                   |                     | \$31.25                                        |
| Long Term Disability - Unum 67% Coverage (Employee)                                               | 09/01/2013              | 09/01/2013              | 67% of Salary        | \$2,791.67             |                |                   |                     | \$20.42                                        |
|                                                                                                   |                         |                         |                      |                        |                |                   | Total: \$583.21     | \$681.43                                       |
| Waived Coverages - 5 items                                                                        |                         |                         |                      |                        |                |                   |                     | 🖲 😽                                            |
| Plan Type                                                                                         |                         |                         |                      |                        |                |                   |                     |                                                |
| FSA Healthcare                                                                                    |                         |                         |                      |                        |                |                   |                     |                                                |
| Supplemental Life                                                                                 |                         |                         | $\backslash$         |                        |                |                   |                     |                                                |
| Spouse Supplemental Life                                                                          |                         |                         | $\mathbf{A}$         |                        |                |                   |                     |                                                |
| Supplemental ADD Employee                                                                         |                         |                         |                      |                        |                |                   |                     |                                                |
| Supplemental ADD Spouse                                                                           |                         |                         |                      |                        |                |                   |                     |                                                |
| Beneficiary Designations - 2 items                                                                |                         |                         |                      |                        |                |                   |                     | <b>e</b>                                       |
| Benefit Plan                                                                                      |                         | Provider Website        | R                    | equires Beneficiary    |                |                   | Beneficiaries       |                                                |
|                                                                                                   |                         |                         | <u> </u>             |                        | Beneficiary    |                   | *Primary Perc       | entage / Contingent Percentage                 |
| Basic Life and ADD - Unum Basic Life (Employee)                                                   |                         | 🚱 Unum                  |                      |                        |                |                   |                     |                                                |

Should you decide at a later date, but before the close of open enrollment on **November 17<sup>th</sup>**, you can go back into your elections and make changes. To do so you will see the follow option off your "Benefits Worklet", choose "Change Open Enrollment".

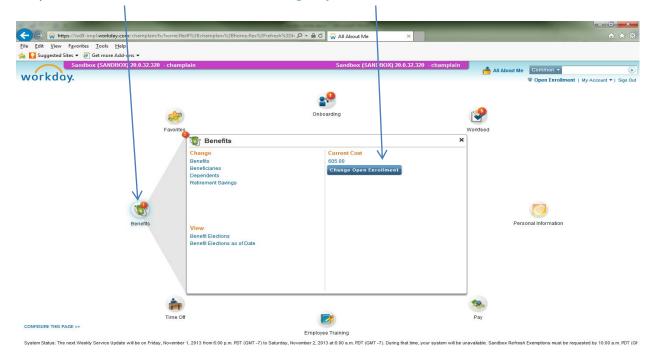